.<br>الجامعة السعودية ال*إ*لكترونية SAUDI ELECTRONIC UNIVE

## **طريقةالدخول الىنظام البالكبوردومعرفةاملرشد األكاديمي**

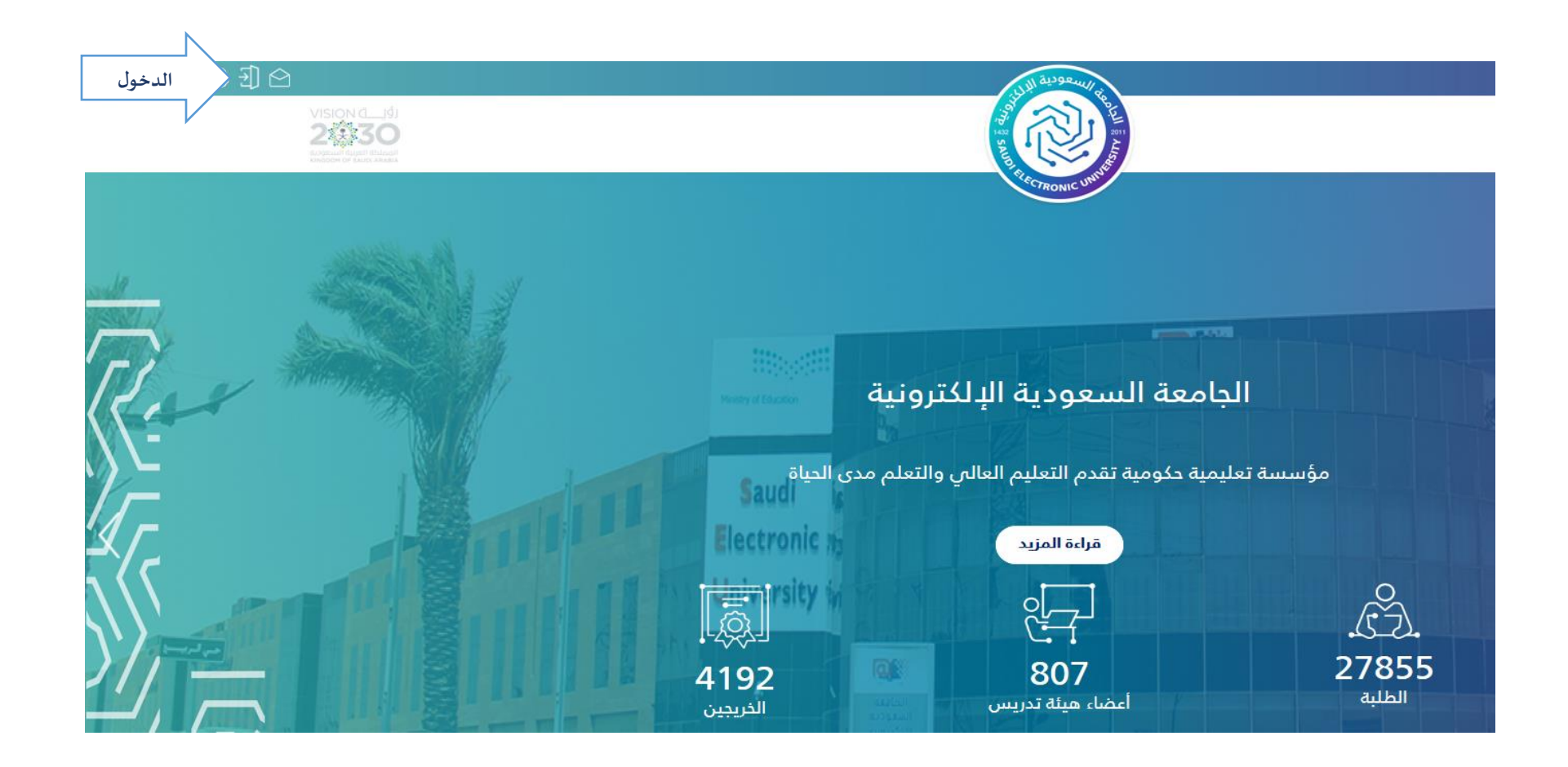

## **وحدةاالرشاداألكاديمي**

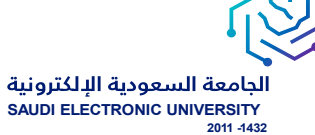

**اسم املستخدم وكلمةاملروريتم ارسالها لرقم الهاتف الجوال** 

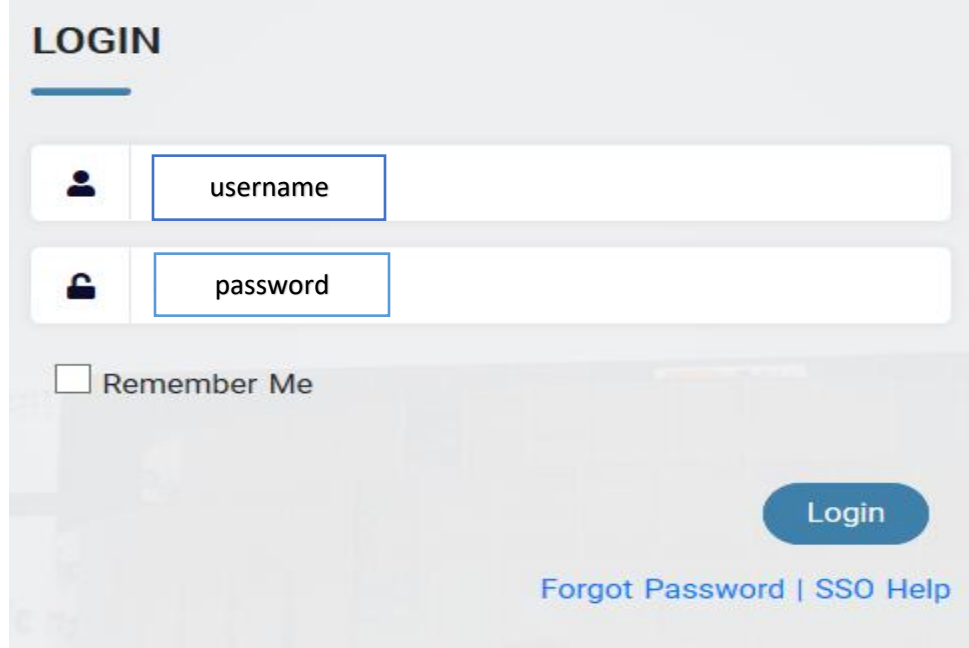

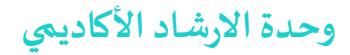

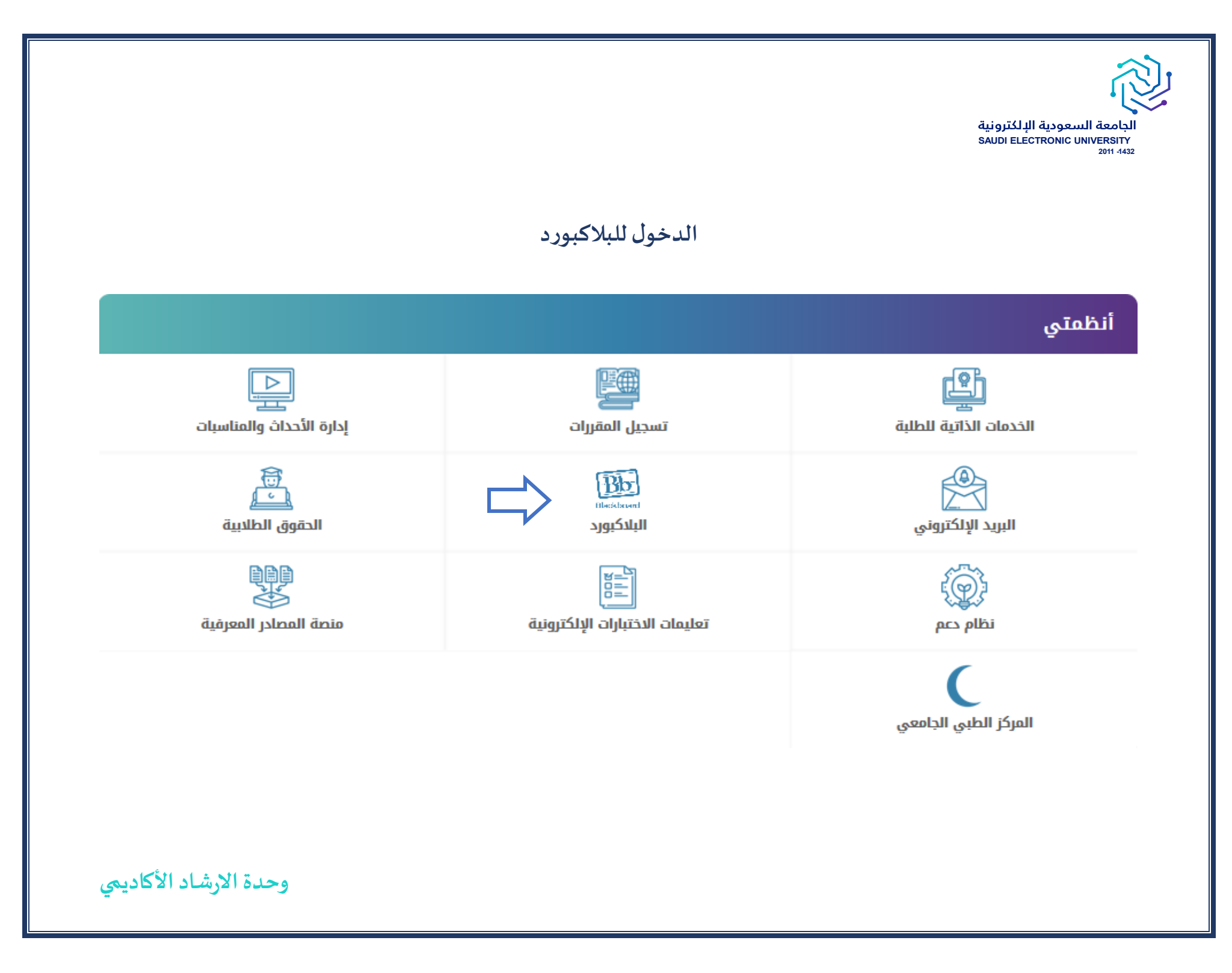

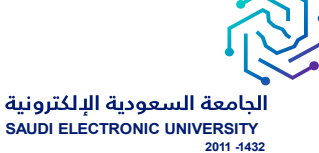

**ادخال اسم املستخدم وكلمةاملرورلدخول املوحد واملرسلةلرقم الهاتف الجوال** 

# **SIGN IN**

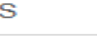

Password

 $\Box$  Remember me on this computer

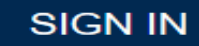

**وحدةاالرشاداألكاديمي** 

الجامعة السعودية الإلكترونية SAUDI ELECTRONIC UNIVE

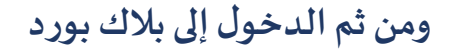

Þ

**My Home** 

#### **My Courses**

You are not currently enrolled in any courses.

#### **My Organizations**

Organizations where you are: Participant

SEU Calendar

**Academic Advising Group** 

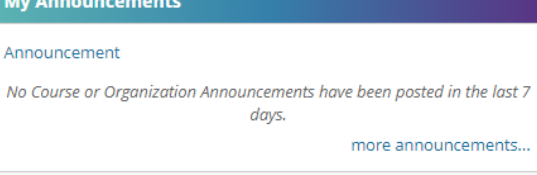

#### **My Course Evaluations**

You have no active evaluations. Be on the lookout for your opportunity to share your feedback!

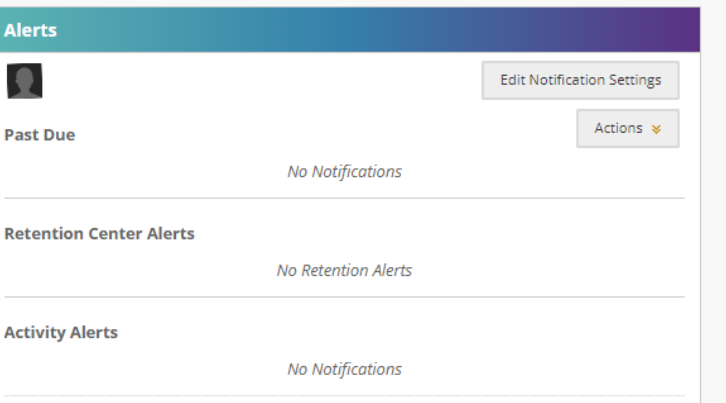

**Constitutional Again nonnection** 

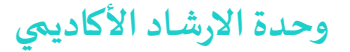

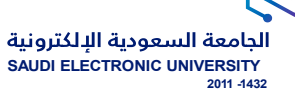

## **Academic Advising Group املساحة حيثتظهر**

### **My Organizations**

Organizations where you are: Participant

**Academic Advising Group** 

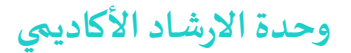

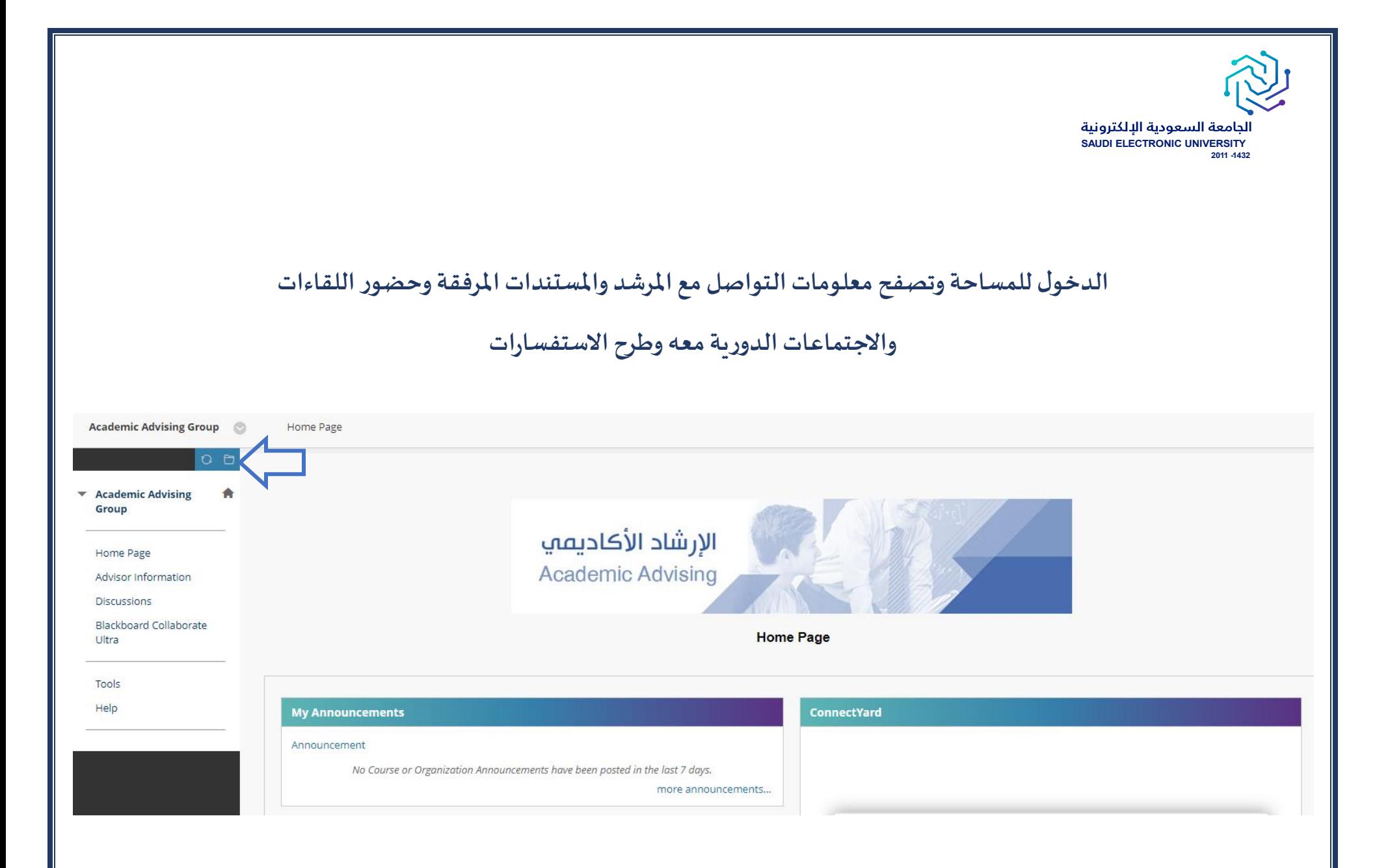

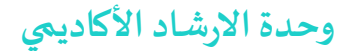

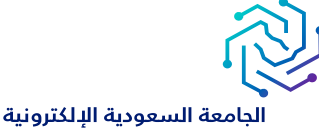

**SAUDI ELECTRONIC UNIVERSITY 2011 -1432** 

في حال لم تظهر لكم هذه المساحة في البلاك بورد الخاص بكم نرجو مراسلة لجنة الإرشاد الأكاديمي بالكلية.

**تجدون عناوين البر يد االلكتروني اللجان في صفحةوحدةاإلرشاداألكاديميالتابع ملركز العنايةبالطالب**

**دعواتنا لكم بالتوفيق والسداد** 

**وحدةاالرشاداألكاديمي**